Side 1 af 2

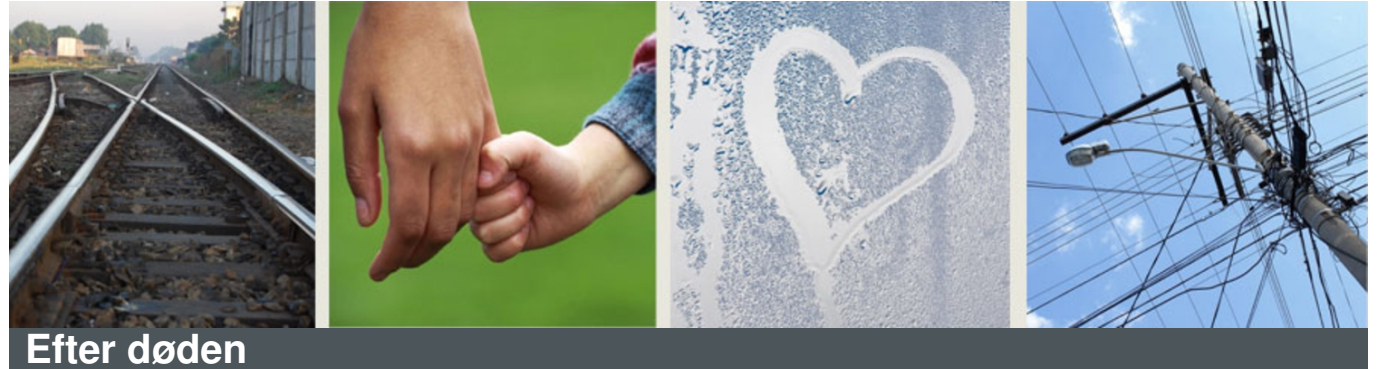

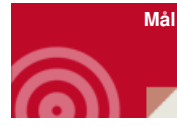

At give håb, når vi taler om døden

At pege på opstandelsen

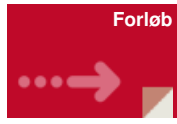

Efter en snak med [minikonfirmander](http://www.konfirmandcenter.dk/index.php?id=445&tx_konfmat_pi1%255Bmaterial%255D=299&tx_konfmat_pi1%255Baction%255D=show&tx_konfmat_pi1%255Bcontroller%255D=Material&cHash=8a5e9d42c81c4c75d8ef64001ceb45b1) om [døden](https://www.konfirmandcenter.dk/vaerktoej/bib-ord/doeden) (se evt. aktiviteten Kistens vej -klik her), afsluttes med denne aktivitet for netop at se ud over døden og pege på det kristne [håb](http://www.konfirmandcenter.dk/?id=792) i påskens [opstandelse](http://www.konfirmandcenter.dk/?id=793).

- · Billeder smides ud på gulvet [billederne](http://www.konfirmandcenter.dk/fileadmin/filer/zip/Samtale_billeder_2.zip) hentes i 2 filer 1 klik her 2. klik her
- Minikonfirmanderne skal nu finde det billede, der beskriver det, der sker, når man dør!
- Når de har fundet billedet, viser de det for hinanden og sætter et par ord på.
- Afslutningsvis er der mange tekster, man kan inddrage eller fortælle ..se nedenfor

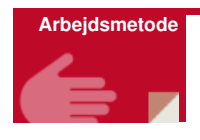

At bruge billeder til ordene

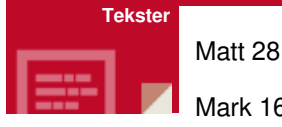

Mark 16

Luk 24

Joh 20 - Jesu opstandelse

Matt 5,3-12 - Fremtidshåbet/saligprisningerne

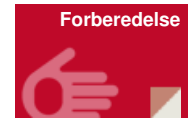

Billederne prinstes ud på A4 - billederne er kvadratisk.

Brug en kopimaskine, da der bruges meget farvestof.

God ide efterfølgende at laminere billederne - de kan bruges i mange sammenhænge.

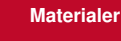

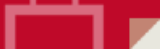

Billederne hentes i 2 filer - 1. [klik](http://www.konfirmandcenter.dk/fileadmin/filer/zip/Samtale_billeder_2.zip) her - 2. klik her - når zip filen er hentet,<br>Billederne hentes i 2 filen og den omdannes til en mappe med ca 20-25 dobbeltklikker man på filen, og den omdannes til en mappe med ca 20-25 billeder i høj kvalitet, så de kan printes ud.